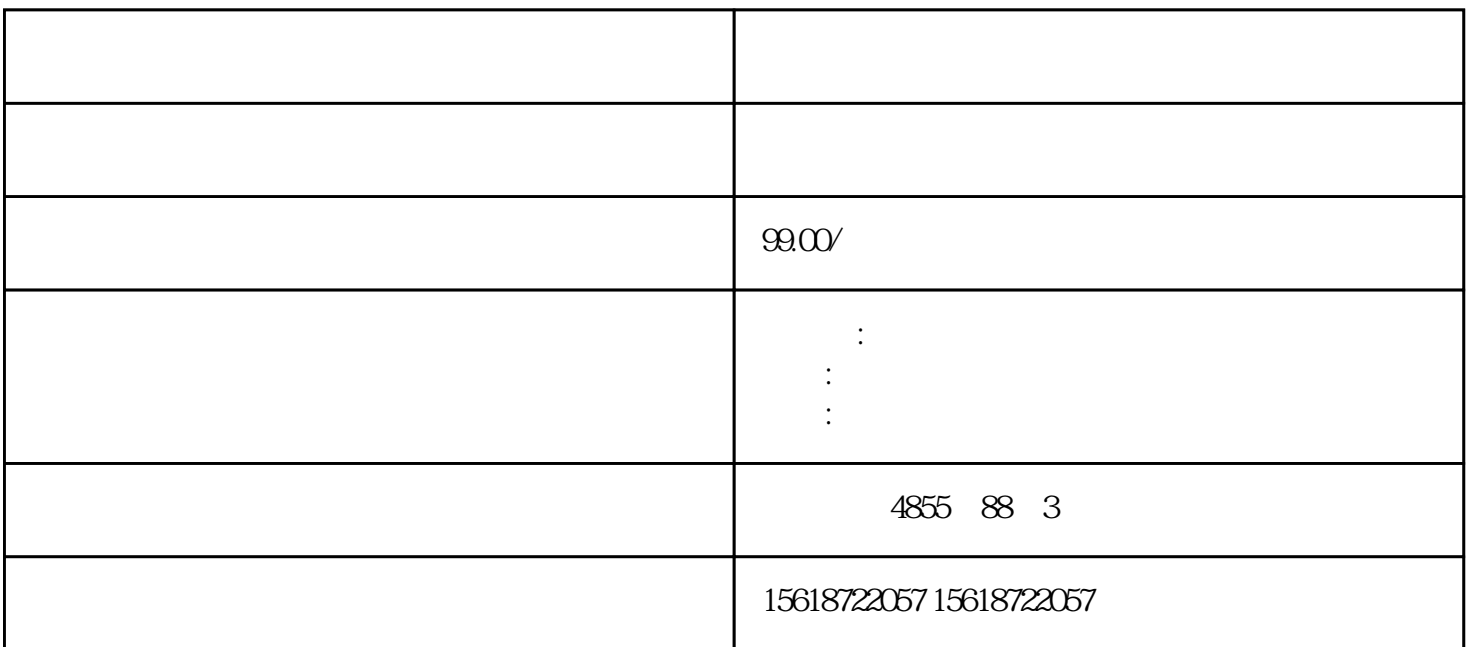

"S7\_JOB.S7S" 。

## $\text{Microsoft}$

使用记事本打开文本文件 "S7\_JOB.S7S",应包含字符串"RESET\_TO\_FACTORY"。

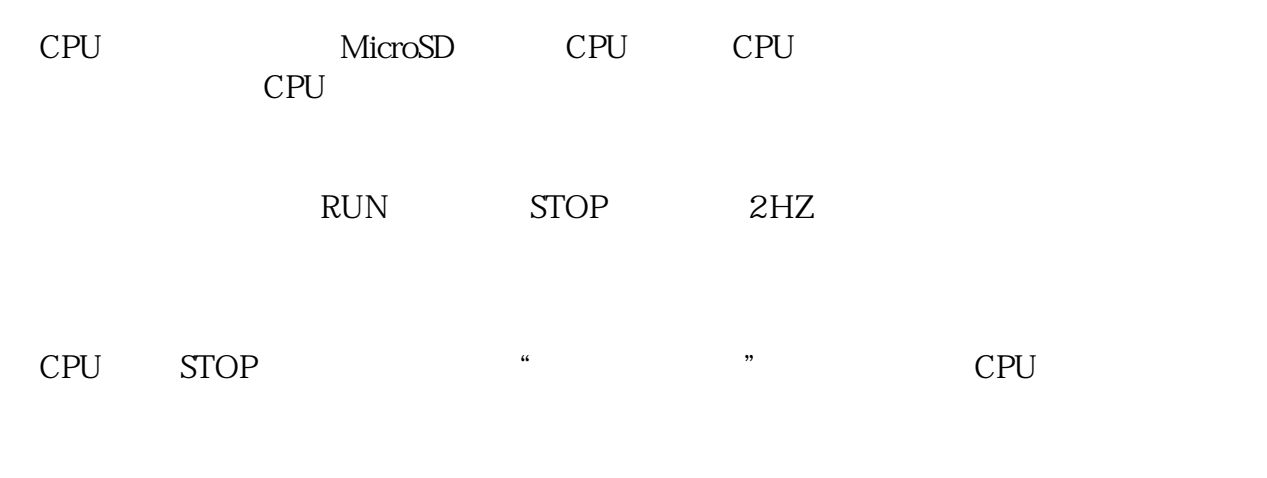

"恢复出厂设置"操作包括以下几项操作:将 CPU IP 地址恢复为出厂默认设置,清空 CPU 程

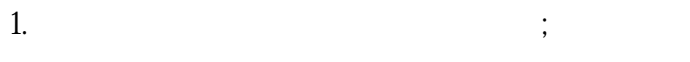

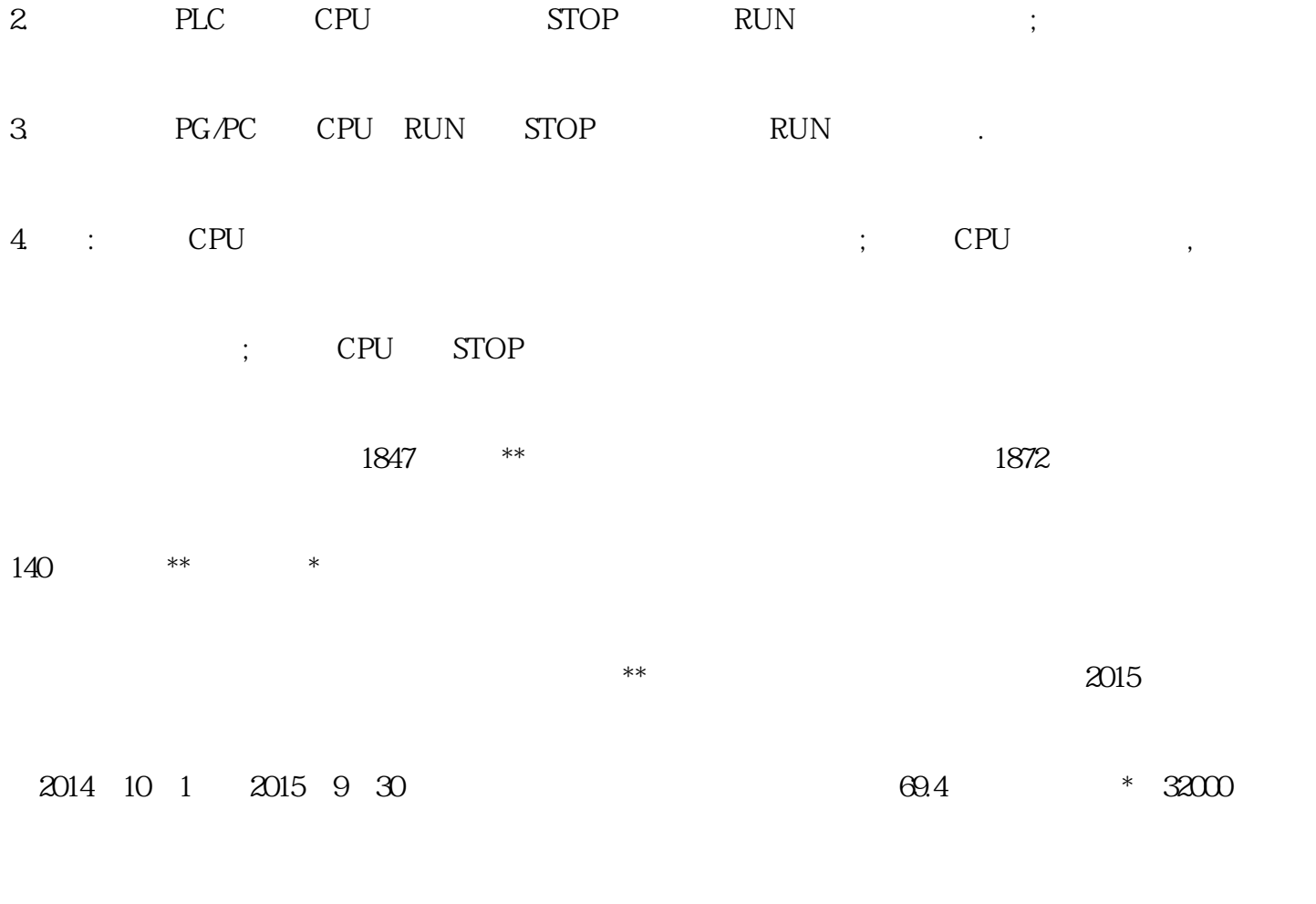

 $[1]$ 

 $2014$  9

 $50%$ 

S7-200 SMART CPU STEP7 Micro/WIN SMA RT 1 CPU \* CPU CPU CPU  $1$  Micro/WIN SMART CPU \* STEP 7-Micro/WIN SMART \* \* \* 2  $\overline{a}$  " 通信" 对话框(图 3);然后,进行如下操作: a. 单击 "网络接口卡" 下拉列表选择编程设 备的 " b. " \* \* \* \* CPU c. CPU IP CPU d. CPU IP "OK" CPU Micro/WIN SMART " "It's " "Flash Lights" 亮 CPU RUN STOP ERROR CPU " MAC " CPU

我们在"勇担责任"方面的原则堪称我们\*\*业务决策的指南针。我们还\*\*鼓励我们的商业伙伴、

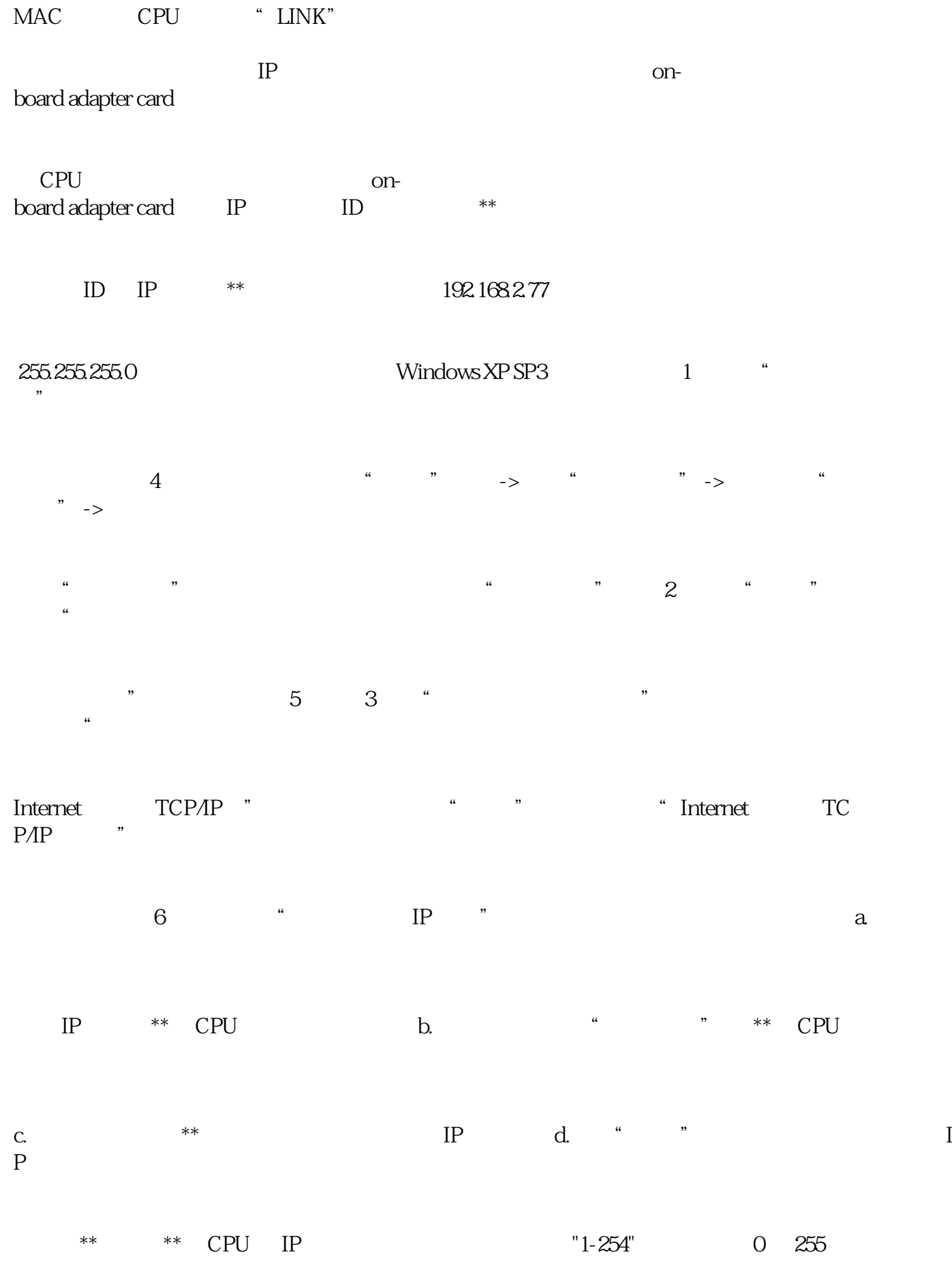

 $IP$ 

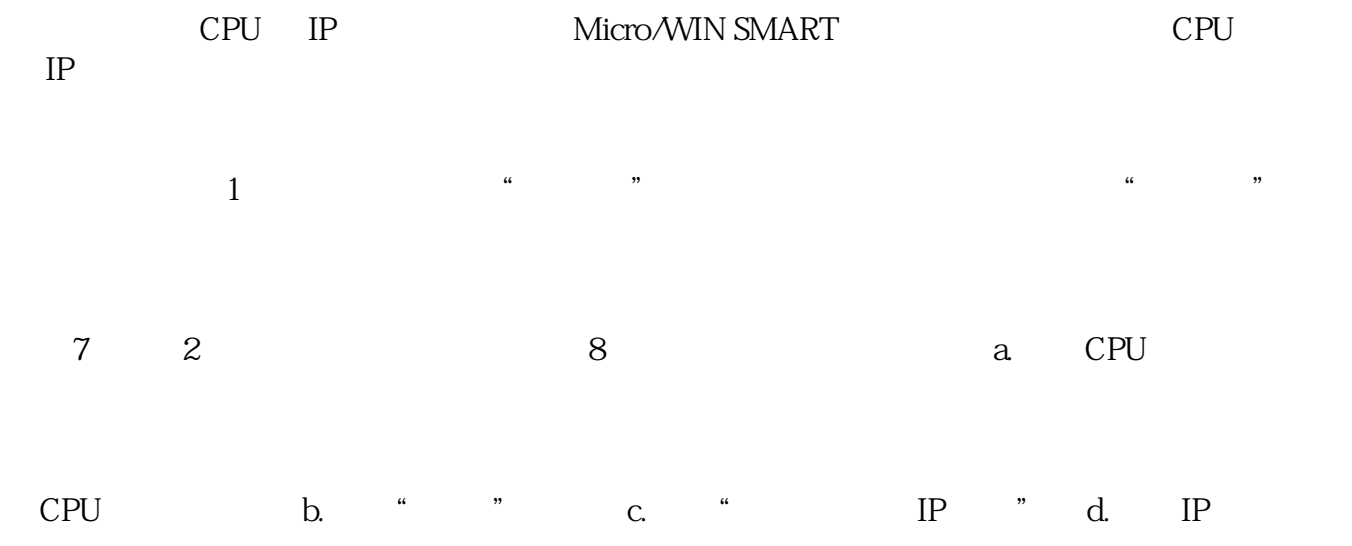